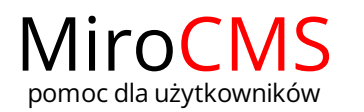

# **KOSZ**

## <span id="page-0-0"></span>Przywracanie

W celu przywrócenia wcześniej usuniętych elementów należy kliknąć w ikonę , która znajduje się w kolumnie "Akcja". Przywrcać możemy zarówno usunięte strony jak i usunięte zdjęcia czy załączniki.

W przypadku, gdy chcemy przywrócić podstronę, a jej pierwotna lokalizacja została usunięta, wtedy mamy możliwość jej przywrócenia do głównego menu.

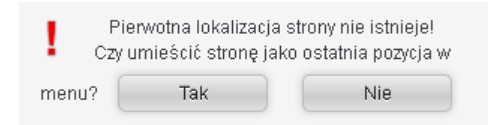

Natomiast, gdy pierwotna lokalizacja podstrony nie została usunięty, wtedy zostanie ona przywrócona w poprzednie miejsce.

## <span id="page-0-1"></span>Usuwanie

W celu usunięcia pozycji z kosza należy kliknąć w ikonę X, która znajduje się w kolumnie "Akcja". Należy pamiętać, że usunięcie pozycji z kosza, skutkować będzie niemożliwością jej przywrócenia w przyszłości.

Aby usunąć wszystkie pozycje z kosza należy kliknąć w przycisk "Opróżnij kosz" **X** Opróżnij kosz

#### <span id="page-0-2"></span>Wyszukiwanie

W celu wyszukania interesującej nas pozycji w koszu należy w polu "Szukaj" wpisać jej nazwę lub jej część.

#### <span id="page-0-3"></span>Oznaczenia, nawigacja, sortowanie

Ilość wyświetlanych elementów w koszu możemy definiować poprzez wybór liczby z rozwijanej listy. Do wyboru mamy 10, 25, 50 oraz 100 pozycji.

Pokaż 10 pozycji

Ikona przy usuniętej stronie informuje nas, że posiada ona podstrony, galerie lub załączniki. Po kliknięciu w tę ikonę , dana strona zostanie rozwinięta, a ikona zmieni się na .

Pozycje w koszu możemy sortować po nazwie, lokalizacji, dacie usunięcia oraz typie pliku. Przy wybranym kryterium sortowania uzyskamy ikonę (sortowanie rosnące) lub  $\blacktriangledown$  (sortowanie malejące), natomiast przy pozostałych widnieje ikona  $\stackrel{\triangle}{\blacktriangledown}$ .

Jeżeli chcemy przejść do następnej strony w koszu należy kliknąć w ikonę | . Kliknięcie w ikonę | spowoduje przejście do strony poprzedniej. Podobnie działają przyciski bioraz  $| \cdot |$ , z tym że kliknięcie w ikonę biorzenosi nas do strony ostatniej, natomiast kliknięcie w ikonę  $| \cdot |$  do strony pierwszej.

### Zawartość

- **[Przywracanie](#page-0-0)**
- [Usuwanie](#page-0-1)

nawigacja, sortowanie

[Wyszukiwanie](#page-0-2) ▶ [Oznaczenia](#page-0-3),